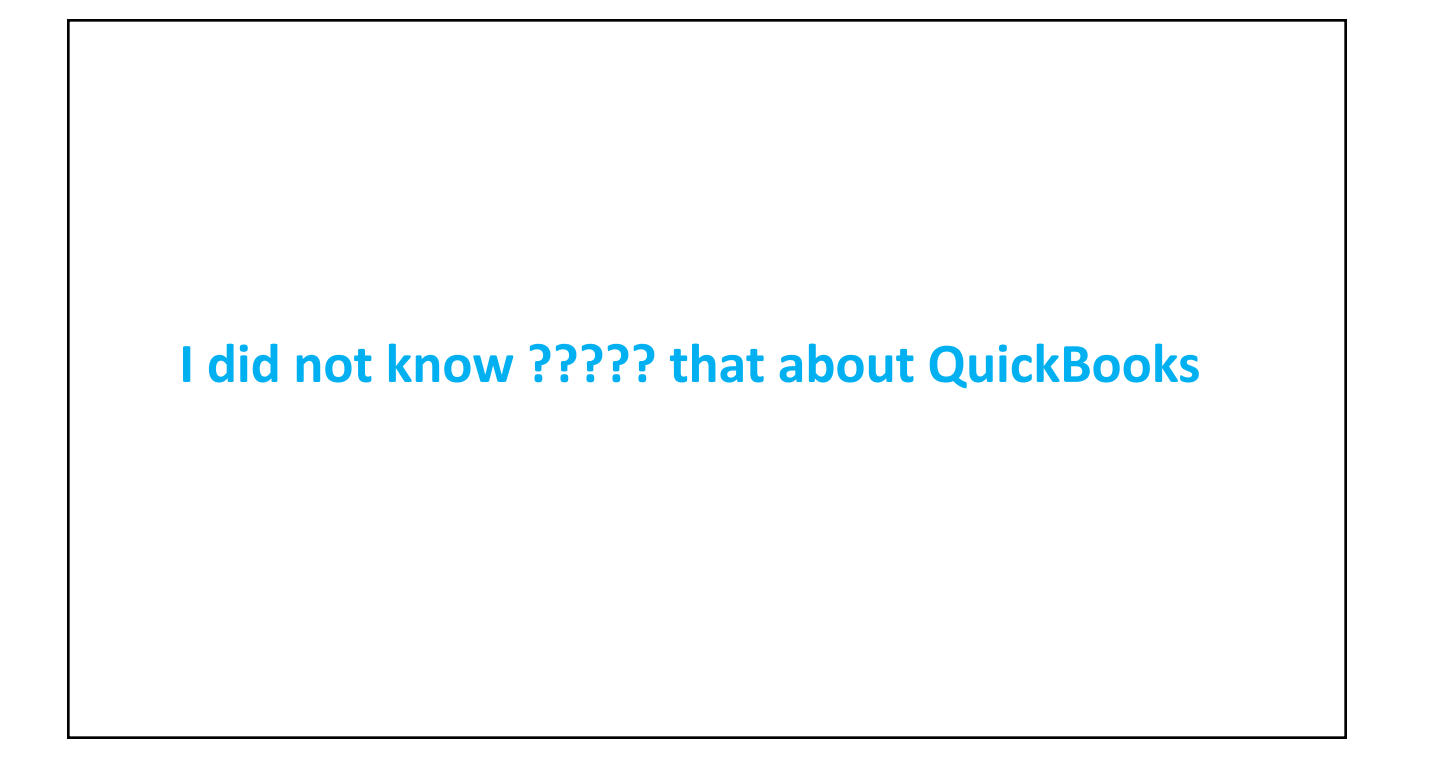

## **Just a little history –**

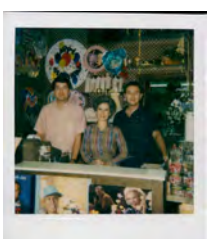

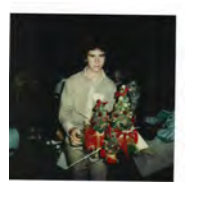

1976

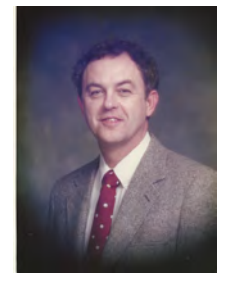

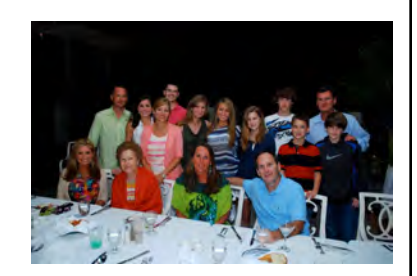

2016 1986

Dad above worked in a flower shop in high school and college 1956 -1960 then bought a shop in 1976 and died in 1987

- Many Versions of QuickBooks
- Single vs Multi User
- On Line Back Up Protection
- Create and use electronic signature for checks and paychecks
- Setting Permissions not everyone should have access to everything
- Chart of Accounts you can organize many different ways
- Memorizing / Automating Transaction Entry
- Customizing Reports filtering, selecting fields and exporting
- Using Class Better separate stores / branches / departments
- Importing .iif Files
- Document Storage
- General Ledger Journal Entry the main work around in when regular entries fail
- Who handles the work load?

#### **QuickBooks Versions**

#### **Online and Desktop Versions**

QuickBooks Desktop is a one-time purchase accounting software to be installed on your office desktop computer. **(Does have annual maintenance fees)**

QuickBooks Online is our cloud-based subscription service that gives you the freedom to work from any device — anytime, anywhere. **(Be careful a lot of third party software doesn't play nice with QB Online)**

To Compare Versions [https://quickbooks.int](https://quickbooks.intuit.com/desktop/)uit.com/desktop/

[https://quickbooks.intuit.com/move-to-](https://quickbooks.intuit.com/move-to-online/)online/#compare

#### **Single vs Multi User – some things must be done in single user mode but depends on version.**

**Single-user mode** limits access to your company file to one person at a time. If you have more than one user license for QuickBooks, you can switch to **multi-user mode** and have several people log in to the company file at the same time and perform tasks from different computers. Some activities can be performed in both modes while some require that you switch to single-user mode because of the way the activities interact with a company data file.

*[https://community.ifeatures-available-and-tasks-you-can-perform-in-single-or-multi-user-modentuit.com](https://community.ifeatures-available-and-tasks-you-can-perform-in-single-or-multi-user-modentuit.com/articles/1553861-)/articles/1553861-*

## **On Line Back Up Protection**

#### **What is Intuit Data Protect?**

Intuit Data Protect is a subscription service that helps you protect your data from loss or damage due to virus, laptop theft, file corruption, fire, and so on. Your files are automatically backed up online over the Internet once a day, every day, at an automatically selected time to an offsite location. You can choose to back up just your QuickBooks file, or you can back up multiple QuickBooks files and any other data on your computer.

Most notably: **Intuit Data Protect is provided at no additional charge with all QuickBooks Desktop Pro Plus, Premier Plus and all Enterprise Subscriptions.**

[https://community.intuit.com/articles/1501561-set-up-intuit-data-protect-id](https://community.intuit.com/articles/1501561-set-up-intuit-data-protect-idp-to-back-up-files)p-to-back-up-files

#### **Create and use electronic signature for checks and paychecks**

#### **Step 1: Create the electronic signature**

Write your signature on a piece of paper. Scan and save the image in the correct file format: BMP, JPEG, PNG, and TIFF.

**Step 2: Add and use the electronic signature for checks and paycheck** From the QuickBooks **File** menu, select **Printer Setup...** In the Form Name drop-down list, select **Check/Paycheck**. Put a check mark on **Click Print Signature Image**. In the Signature dialog box, choose **File**. Select the graphic file that contains the signature and click **Open**. Click **OK** in the Signature dialog box then click OK in the Printer Setup dialog box.

#### **REMINDERS!**

Your signature image should have an 11:3 aspect ratio (11 width and 3 height). It will be sized to fit into a 2-3/4 inch wide by 3/4 inch tall space and placed directly above the signature line on Intuit-supplied checks. If you use QuickBooks user names and passwords, the signature file is stored by user name and company. If you do not have multiple user names and passwords, the Admin is the implicit user. The Signature feature is **NOT** available for Wallet checks.

#### **Create and use electronic signature for checks and paychecks**

![](_page_3_Picture_103.jpeg)

![](_page_4_Figure_1.jpeg)

![](_page_4_Figure_2.jpeg)

![](_page_5_Figure_1.jpeg)

![](_page_5_Figure_2.jpeg)

![](_page_6_Figure_1.jpeg)

![](_page_6_Figure_2.jpeg)

![](_page_7_Figure_1.jpeg)

![](_page_7_Figure_2.jpeg)

![](_page_8_Picture_26.jpeg)

![](_page_8_Picture_2.jpeg)

![](_page_9_Figure_1.jpeg)

![](_page_9_Figure_2.jpeg)

![](_page_10_Picture_28.jpeg)

## **Going Paperless – QB Internal Software**Scanner **BA** Doc Conta Computer Drop documents from Outlook, your desktop, or folders here. 6/23/2017 1:59:02 AM Your Out Power Papertess Bill is Rea. **Carried Process 1980**

## **Going Paperless – Third Party Versions**

- **1. Source Link**
- **2. Cabinet Paperless**
- **3. Efile Cabinet**

## **Basic Inexpensive Equipment**

![](_page_11_Picture_6.jpeg)

![](_page_12_Figure_1.jpeg)

#### **Debits and Credits**

![](_page_12_Picture_29.jpeg)

![](_page_12_Picture_30.jpeg)

![](_page_13_Picture_69.jpeg)

### **Who handles the work load?**

#### *Different Kinds of Financial Positions*

- **1) General Office Staff**
- **2) Bookkeepers**
- **3) CFO** (dedicated person that oversees financial matters)
- **4) CPA / Out Sourcing** (payroll tax preparation daily bookkeeping)

For positions 3 and 4 make sure that the person understands that you are a small business and tax issues matter but you need quick access to the big four numbers

> Sales – properly done for wire service accounting COGS Payroll Facility

# **I did not know ????? that about QuickBooks**

To Compare Versions

*https://quickbooks.intuit.com/desktop/*

*https://quickbooks.intuit.com/move-to-online/#compare*

Single vs Multi-user

*https://community.ifeatures-available-and-tasks-you-can-perform-in-single-or-multi-usermodentuit.com/articles/1553861-*

Data Protect

https://community.intuit.com/articles/1501561-set-up-intuit-data-protect-idp-to-back-up-files

Import in multi-user

www.aaatex.com